# サポート支援ツール mlzbxinfo 利用ガイド

サイバートラスト株式会社 更新日 2020/07/07 文書番号 ML-CS-2210

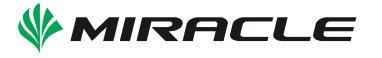

# 目次

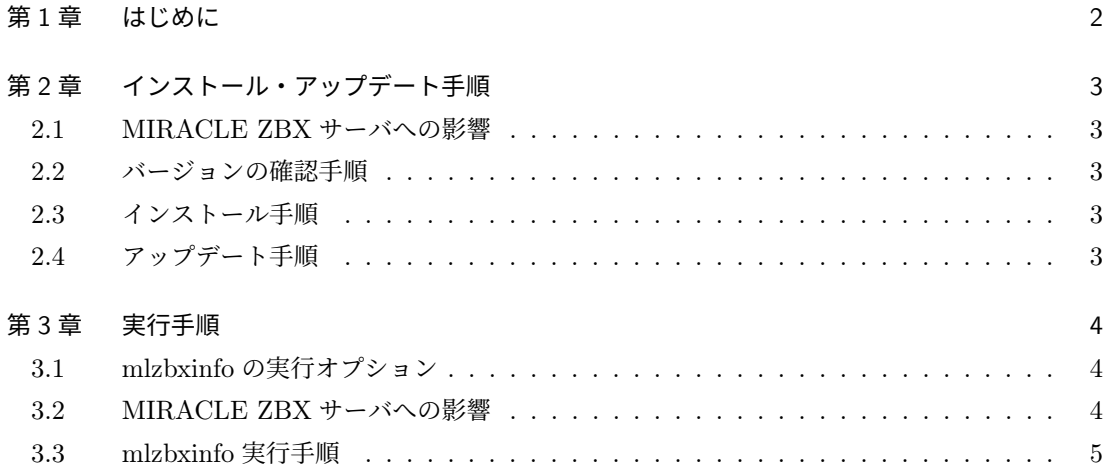

サポート支援ツール mlzbxinfo 利用ガイド 1

MIRACLE ZBX はサイバートラスト株式会社の登録商標または商標です。

MIRACLE ZBX はサイバートラスト株式会社により作成され、GNU GPLv2 に基づいて配布さ れています。ソースコード形式及びバイナリコード形式での複製、改変、再配布が許諾されていま す。お客様は、この許諾条件に同意いただいた場合に限り使用できます。

Asianux はサイバートラスト株式会社の日本における登録商標です。

Linux は、Linus Torvalds 氏の米国及びその他の国における、登録商標または商標です。

RPM の名称は、Red Hat,Inc. の商標です。

その他記載された会社名及びロゴ、製品名などは該当する各社の商標または登録商標です。

# <span id="page-5-0"></span>1 はじめに

mlzbxinfo は、Zabbix が稼働しているホストの各種ログやハードウェア情報、インストールされ ているパッケージ情報、MIRACLE ZBX の設定やログなど、さまざまな情報を取得するためのツー ルです。なお、mlzbxinfo の取得情報の中には、root ユーザでしか取得できないものもあるため、 mlzbxinfo コマンドは root ユーザで実行します。

サポート支援ツール mlzbxinfo 利用ガイド 3

# <span id="page-6-0"></span>2 インストール・アップデート手順

mlzbxinfo のインストールおよびアップデート手順を解説します。mlzbxinfo の実行には MySQL コマンドが必要となりますので、事前に MySQL パッケージのインストールが必要となります。

#### <span id="page-6-1"></span>2.1 MIRACLE ZBX サーバへの影響

稼働中の MIRACLE ZBX サーバにインストールおよびアップデートをしても、MIRACLE ZBX の設定や監視動作には影響ありません。

#### <span id="page-6-2"></span>2.2 バージョンの確認手順

[バージョン] 部分にパッケージバージョンが表示されます。

```
# rpm -qa miracle-zabbix-support-tools
miracle-zabbix-support-tools-[バージョン]
```
#### <span id="page-6-3"></span>2.3 インストール手順

[バージョン] 部分は実際にはパッケージバージョンを指定してください。

```
# rpm -ivh miracle-zabbix-support-tools-[バージョン] ML.noarch.rpm
準備中...
########################################### [100%]
1:miracle-zabbix-support-########################################### [100%]
```
#### <span id="page-6-4"></span>2.4 アップデート手順

[バージョン] 部分は実際にはパッケージバージョンを指定してください。

```
# rpm -Uvh miracle-zabbix-support-tools-[バージョン] ML.noarch.rpm
準備中...
########################################### [100%]
1:miracle-zabbix-support-########################################### [100%]
```
### <span id="page-7-0"></span>3 実行手順

mlzbxinfo の実行手順を解説します。

#### 3.1 mlzbxinfo の実行オプション

通常はオプションを一切指定せずとも実行可能ですが、「-h」を付与して実行することにより詳細 なオプション内容を表示可能です。

```
# /usr/sbin/mlzbxinfo -h
Usage: mlzbxinfo [-u user -B db_name |-s| -x][[-H db_host (default localhost)] [-P db_port (default 3306)] | -S socket_file]
      [-h] [-n] [-t compress_type] [-p priority] [-i io_priority]
      [-l line_num] [-o out_directory]
   -u user username for accessing ZABBIX database
   -B database_name database name of ZABBIX database
   -H database host database host of ZABBIX database (default: localhost)
   -P database_port database port of ZABBIX database
                   (default: mysql:3306, postgresql:5432)
   -S socket_file database socket_file of ZABBIX database (don't use with -H or -P)
   -s skip to collect database
   -x exclude to collect history data
   -h This help
   -n Don't collect /var/log
   -t compress_type set tar compression from 'xz', 'bz2', 'gz', 'none' (default 'gz')
   -p priority process priority of mlzbxinfo from -20 to 19 with
                   lower number being higher priority (default 10)
   -i io_priority set I/O priority of mlzbxinfo from 0 to 8 with
                   lower number being higher priority (default 7)
   -l line_num number of history records (default 1000)
   -o out_directory output directory
   If '-u' or '-B' are set, program requires to input database password.
```
#### 3.2 MIRACLE ZBX サーバへの影響

デフォルトの設定では、mlzbxinfo 実行時に一時的に CPU 負荷が上昇致します。 MIRACLE ZBX サーバが極端に高負荷な状況でなければ監視動作に影響はありません。 影響を最小限にするためのオプション 「-t」, 「-p」, 「-i」も用意しており、例えば 「/usr/sbin/mlzbxinfo -t gz -p 19 -i 8」を指定した場合は、ログデータ圧縮に負荷が比較的軽い gz 圧縮方式を使用し、プ ロセスの実行優先度を最低にし、IO の使用優先度も最低にし、他のプロセスが IO を使用していな いタイミングでのみ動作するようになります。

#### 3.3 mlzbxinfo 実行手順

MIRACLE ZBX サーバにて以下の操作を実施します。

```
# /usr/sbin/mlzbxinfo
=== mlzbxinfo: eval mysqldump_zabbix_db_schema ===
=== mlzbxinfo: eval mysqldump_zabbix_db zabbix zabbix -pzabbix ===
=== mlzbxinfo: eval mysqldump_zabbix_db_history zabbix zabbix 1000 -pzabbix ===
...(中略)...
=== mlzbxinfo: cp /var/log/sa ===
Making "mlzbxinfo-zbx-server-20190322064511.tar.gz"... Done
```
コマンド実行が完了しますと、「mlzbxinfo-」で始まる名前のファイルが生成されます。 このファイルを MIRACLE ZBX サポートへ送付ください。